## LE CIRCUIT DU CONTRAT 2023

- Ouverture du CFA SUP NA en continu
- Dématérialisation Cerfa et convention de formation
- Processus de signature électronique HelloSign

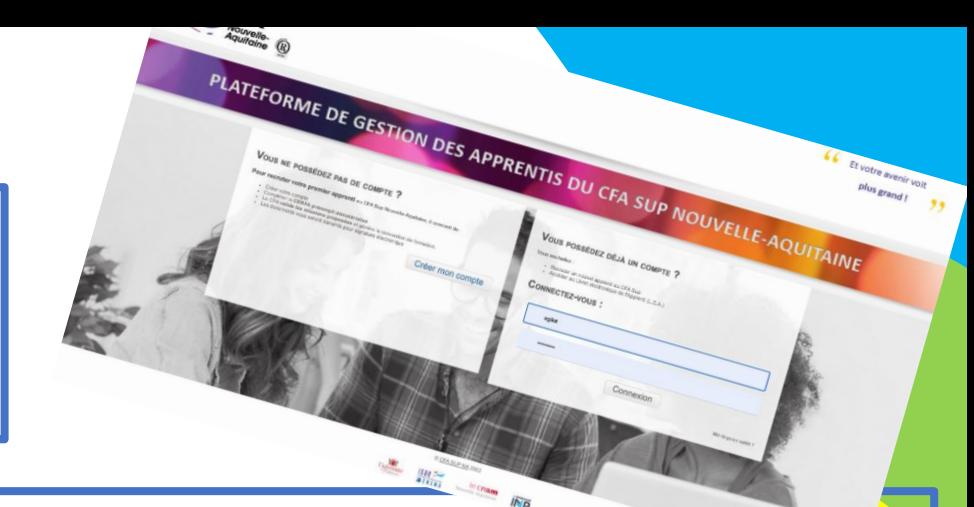

Recrutement d'un apprenti, du CERFA à l'obtention de l'accord de prise en charge

- 1. Se connecter Plateforme de Gestion des Apprentis CFA Sup NA (https://www.cfasup-na.fr/recruter[un-apprenti-avec-le-cfa-sup-na\) Intitulé du diplôme : Master 1 Droit, Gestion et Commerce des Spiritueux](https://www.cfasup-na.fr/recruter-un-apprenti-avec-le-cfa-sup-na)
- 2. Intégrer des éléments nécessaires au Cerfa
- 3. Valider les missions (Information par mail) avec Validation ou Echanges
- 4. Vérifier des informations du Cerfa et Générer la convention de formation
- 5. Transmettre par HelloSign le Cerfa et la convention de formation pour signature
- 6. Signer le Cerfa et la convention de formation
- **7. Bascule automatique des missions dans le LEA**

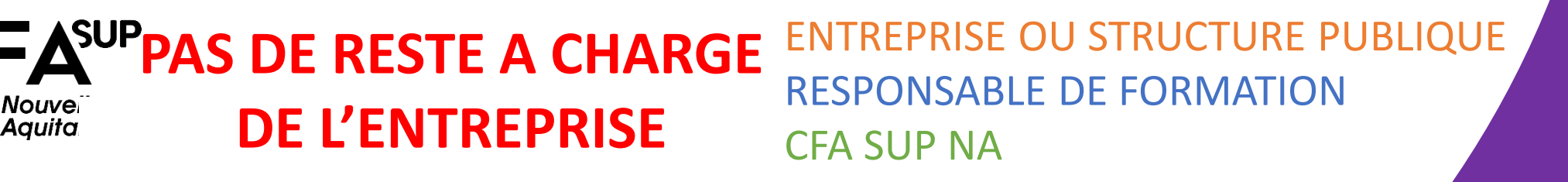